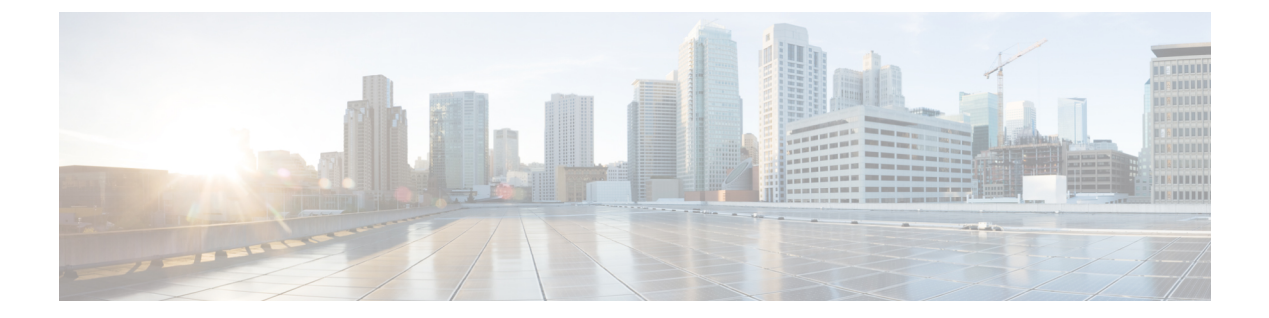

# **bash**

- Bash について (1 ページ)
- Bash へのアクセス (1 ページ)
- 権限をルートにエスカレーションする (2 ページ)
- Bash コマンドの例 (3 ページ)

## **Bash** について

Cisco NX-OS CLI に加えて、Cisco Nexus 3500 プラットフォーム スイッチは Bourne-Again SHell (Bash)へのアクセスをサポートします。Bashは、ユーザーが入力したコマンドまたはシェル スクリプトから読み取られたコマンドを解釈します。Bashを使用すると、デバイス上の基盤と なる Linux システムにアクセスしてシステムを管理できます。

## **Bash** へのアクセス

Cisco NX-OS では、Cisco NX-OS dev-ops ロールまたは Cisco NX-OS network-admin ロールに関 連付けられたユーザ アカウントから Bash にアクセスできます。

次の例は、dev-ops ロールと network-admin ロールの権限を示しています。

switch# **show role name dev-ops**

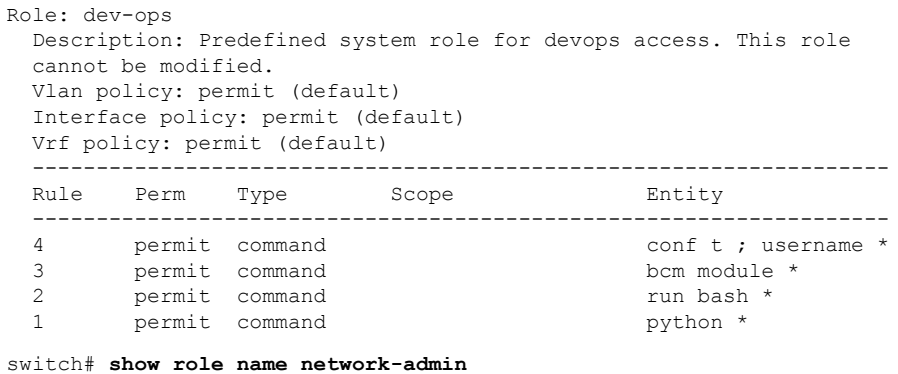

**bash**

```
Role: network-admin
 Description: Predefined network admin role has access to all commands
 on the switch
  -------------------------------------------------------------------
 Rule Perm Type Scope Entity
  -------------------------------------------------------------------
 1 permit read-write
switch#
```
**feature bash-shell** コマンドを実行すると、Bash が有効になります。

この **runbash** コマンドは Bash を読み込み、ユーザーのホーム ディレクトリから開始します。 次の例は、Bash シェル機能を有効にする方法と、Bash を実行する方法を示しています。

```
switch# configure terminal
switch(config)# feature bash-shell
```

```
switch# run bash
Linux# whoami
admin
Linux# pwd
/bootflash/home/admin
Linux#
```

```
\mathscr{P}
```
**run bash** < *[*コマンド(*command*)*]* > コマンドで Bash コマンドを実行することもできま す。 (注)

以下は **run bash** < *[*コマンド(*command*)*]* > コマンドの例です。

```
run bash whoami
```
## 権限をルートにエスカレーションする

管理者ユーザーの特権は、ルート アクセスの特権をエスカレーションできます。

以下は、権限をエスカレーションするためのガイドラインです:

- 特権を root にエスカレーションできるのは管理者ユーザーのみです。
- 権限をエスカレーションする前に、Bash を有効にする必要があります。
- root へのエスカレーションはパスワードで保護されています。
- 非管理インターフェイスを介したrootユーザー名を使用したスイッチへのSSHでは、root ユーザーの Linux Bash シェル タイプ アクセスがデフォルトになります。NX-OS シェル ア クセスに戻るために **vsh** を入力します。

次の例は、特権をrootにエスカレーションする方法と、エスカレーションを確認する方法を表 示しています。

switch# **run bash** Linux# **sudo su root**

```
We trust you have received the usual lecture from the local System
Administrator. It usually boils down to these three things:
    #1) Respect the privacy of others.
    #2) Think before you type.
    #3) With great power comes great responsibility.
Password:
```
Linux# **whoami** root Linux# **exit** exit

# **Bash** コマンドの例

このセクションには、Bash コマンドと出力の例が含まれています。

## システム統計情報の表示

次に、システム統計情報の表示方法の例を示します:

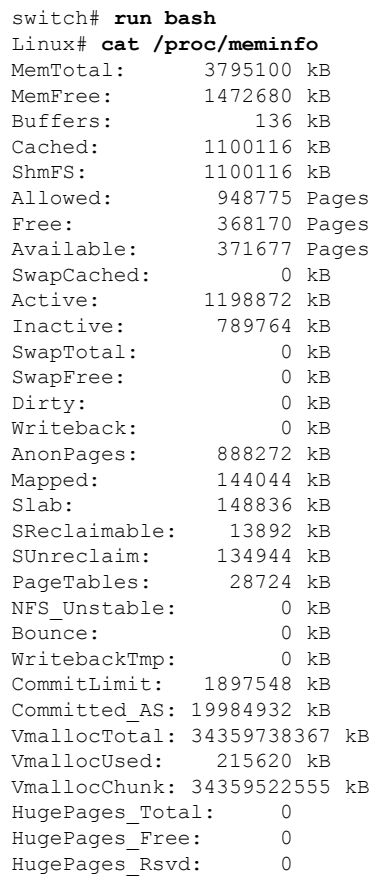

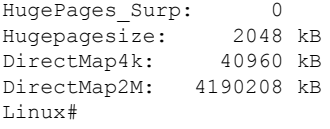

#### **CLI** からの **Bash** の実行

次の例は、CLI から **run bash** <*command*> コマンドを使用して bash コマンドを実行する方法を 示しています。

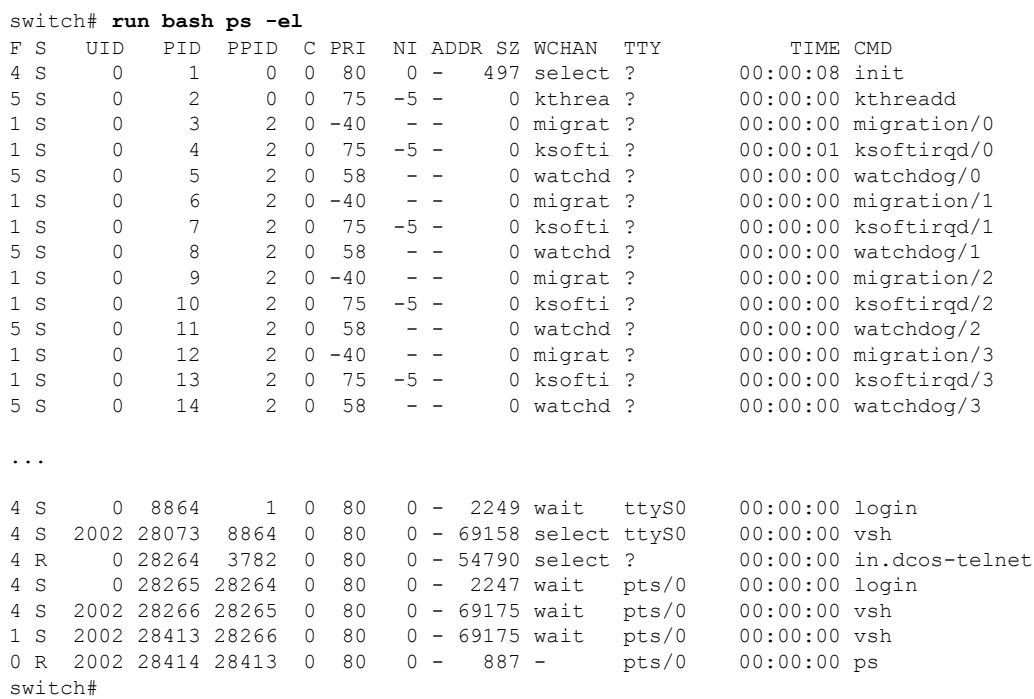

### **Bash** からの **Python** の実行

次の例は、Pythonをロードし、Pythonオブジェクトを使用してスイッチを構成する方法を示し ています。

```
switch# run bash
Linux# python
Python 2.7.5 (default, May 16 2014, 10:58:01)
[GCC 4.3.2] on linux2
Type "help", "copyright", "credits" or "license" for more information.
Loaded cisco NxOS lib!
>>>
>>> from cisco import *
>>> from cisco.vrf import *
>>> from cisco.interface import *
>>> vrfobj=VRF('myvrf')
>>> vrfobj.get_name()
'myvrf'
>>> vrfobj.add_interface('Ethernet1/3')
True
```

```
>>> intf=Interface('Ethernet1/3')
>>> print intf.config()
!Command: show running-config interface Ethernet1/3
!Time: Thu Aug 21 23:32:25 2014
version 6.0(2) U4(1)
interface Ethernet1/3
 no switchport
 vrf member myvrf
```
>>>

**Bash** からの **Python** の実行

I

٠

**6**

**bash**

翻訳について

このドキュメントは、米国シスコ発行ドキュメントの参考和訳です。リンク情報につきましては 、日本語版掲載時点で、英語版にアップデートがあり、リンク先のページが移動/変更されている 場合がありますことをご了承ください。あくまでも参考和訳となりますので、正式な内容につい ては米国サイトのドキュメントを参照ください。